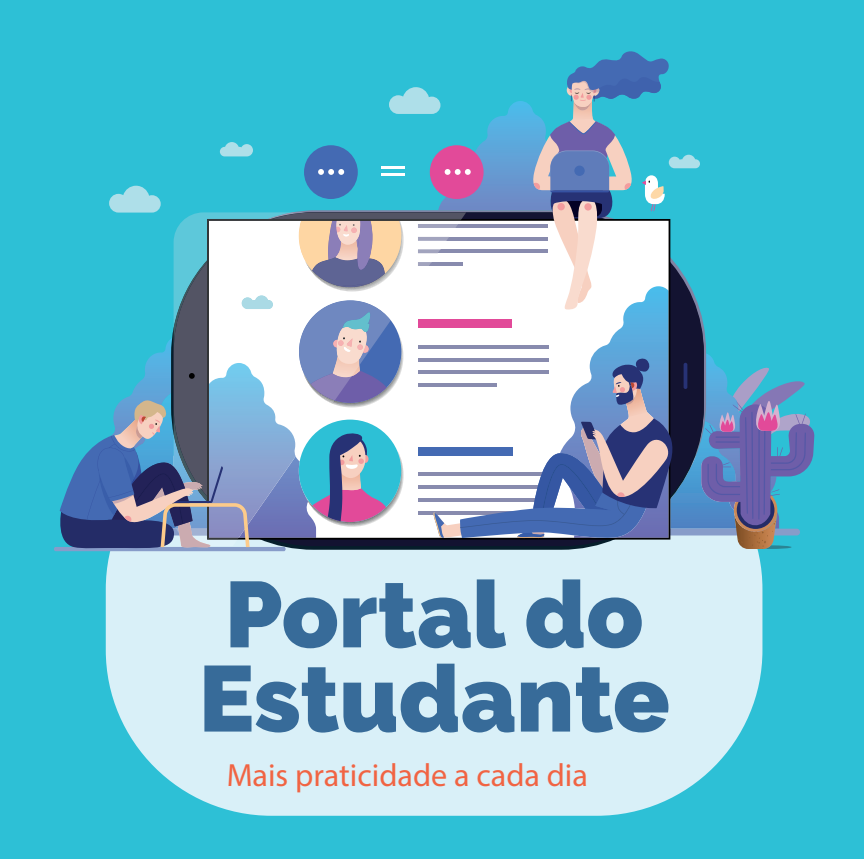

# *O QUE É?*

O **Portal do Estudante** é uma ferramenta que a **UCB** disponibilizou para trazer mais praticidade a você, possibilitando a abertura de vários requerimentos, como por exemplo:

- Alteração de Dados Pessoais
- Problemas com Acesso, Conteúdo ou Navegação no AVA
- Reagendamento de Encontros Presenciais Obrigatórios
- Retorno aos Estudos, Reabertura e Reintegração de Matrícula
- Colação de Grau e Emissão de Diploma (Graduação)
- Aproveitamento de estudos / Experiências anteriores
- Autosserviços (as solicitações são recebidas e atendidas por e-mail):
	- Declaração de Escolaridade.
	- Declaração de Passe Estudantil.
	- Declaração de Provável Formando.
	- Horário do Estudante Completo.
	- Histórico Escolar.
	- Declaração Financeira.
	- Extrato para Imposto de Renda.

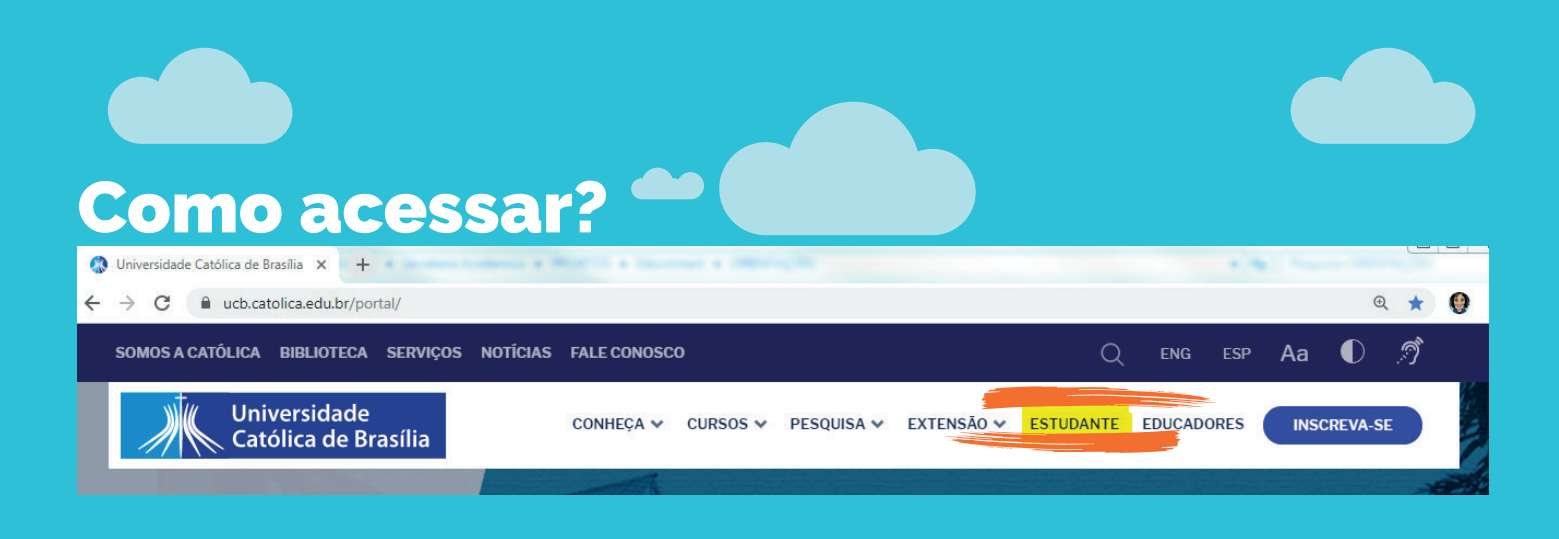

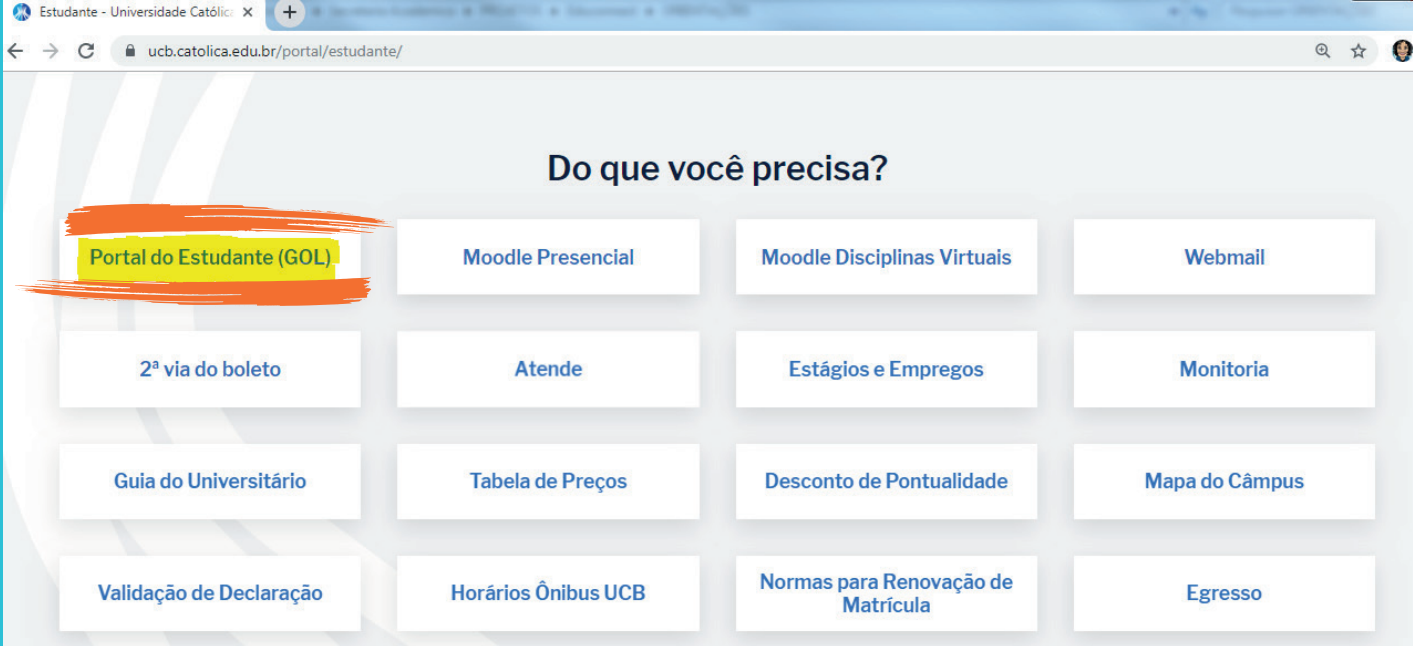

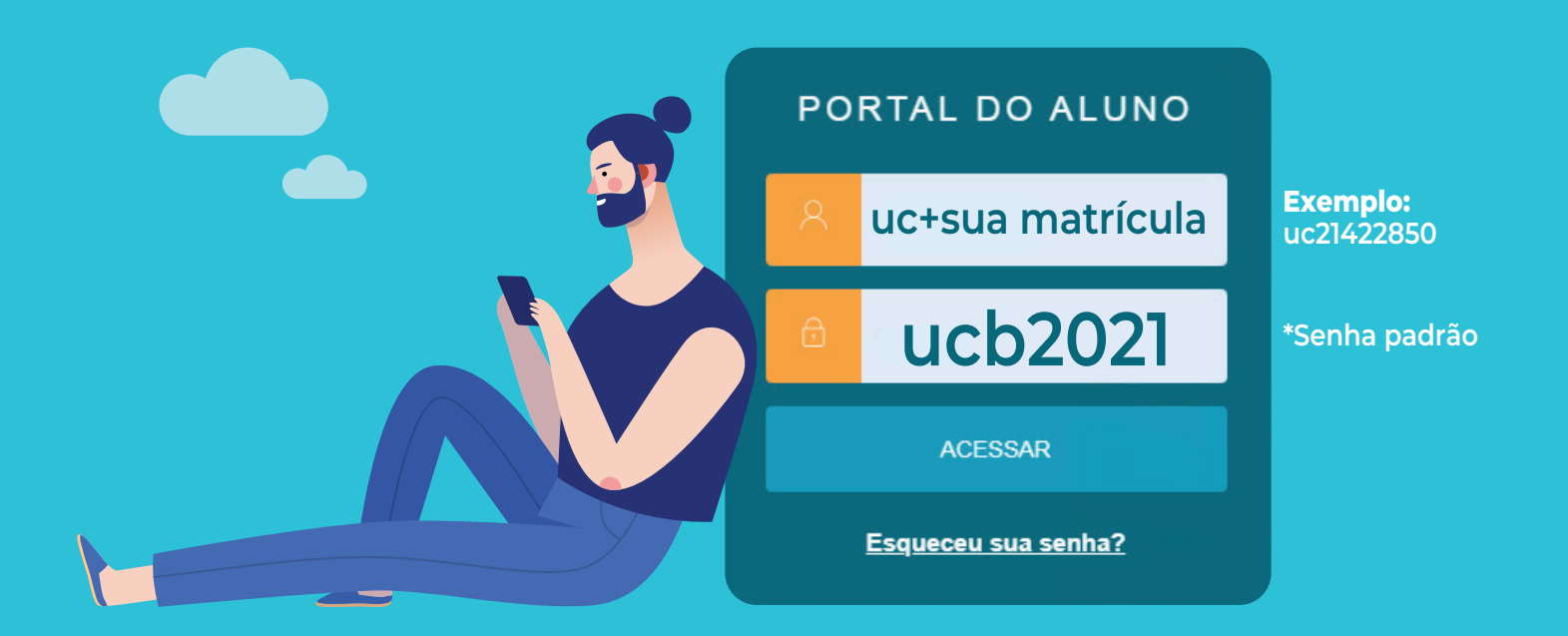

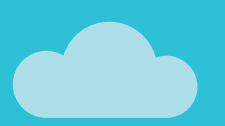

## SOLICITAÇÃO DE REQUERIMENTOS

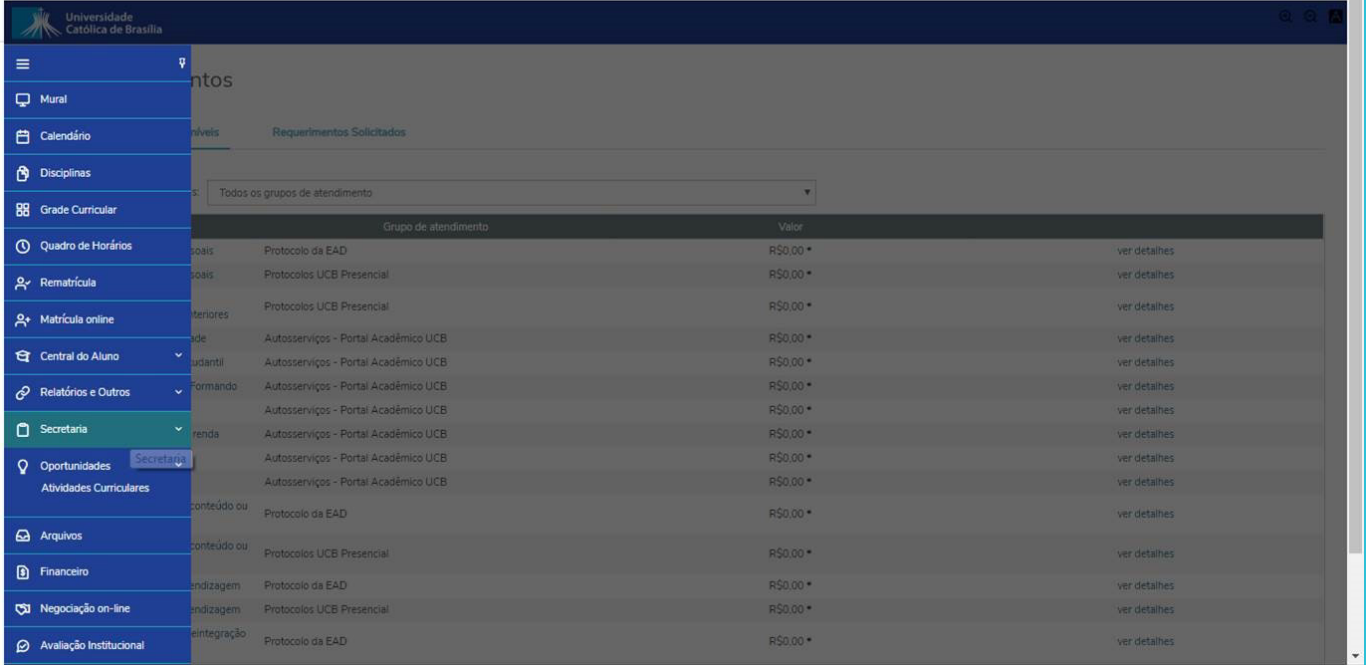

#### ESCOLHA O TIPO DE ATENDIMENTO

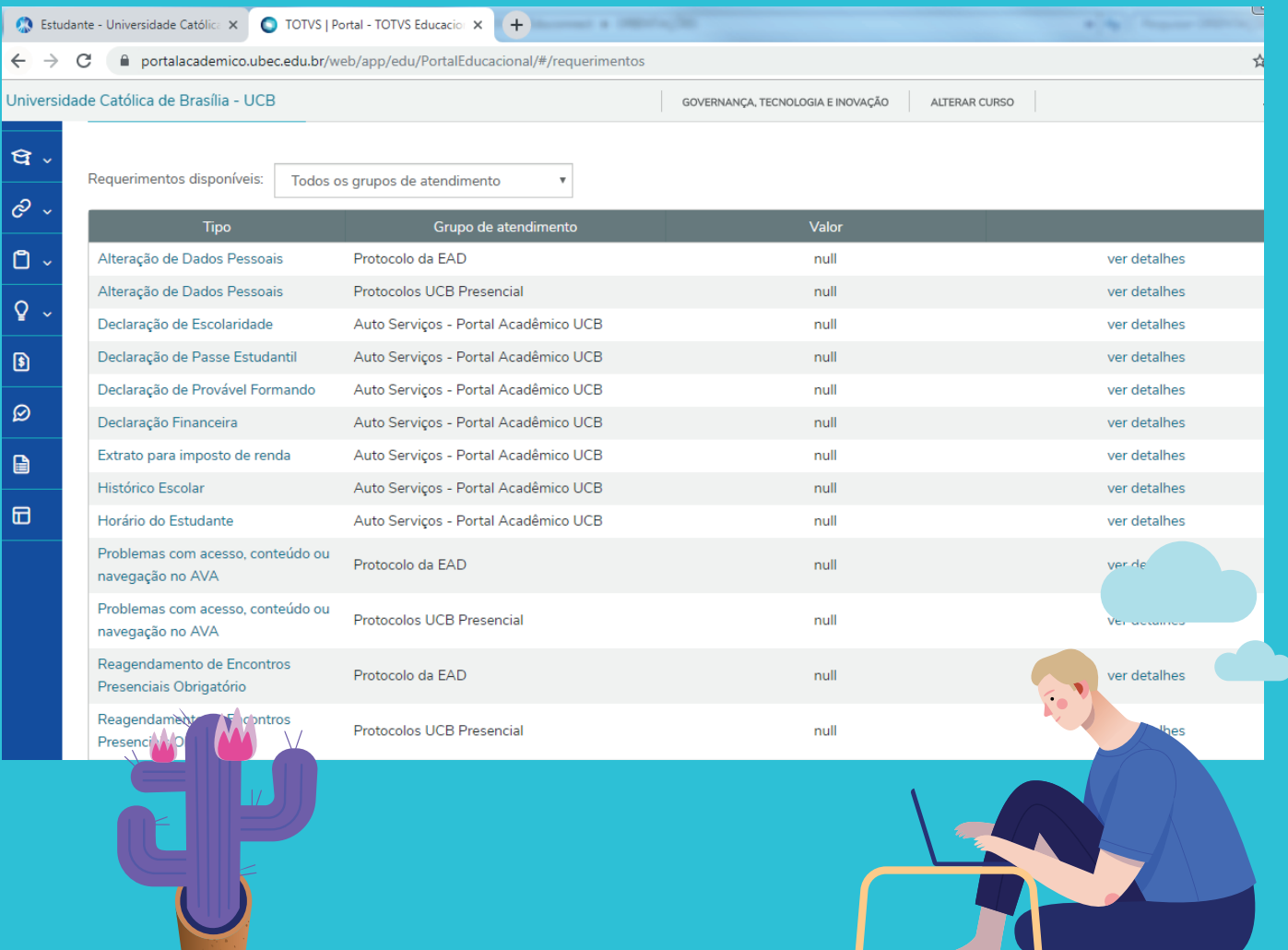

#### ATENDIMENTO

- 1. Preencha todas as informações solicitadas.
- 2. Informe no item "LOCAL DE ENTREGA" o Câmpus no qual está matriculado.
- 3. Preencha obrigatoriamente o campo "SOLICITAÇÃO" com o detalhamento da justificativa.
- 4. Clique no ícone "ADICIONAR ANEXO", para anexar a documentação comprobatória/obrigatória.
- 5. Informe que está de acordo com o TERMO DE ACEITE;
- 6. Clique no botão "SOLICITAR".

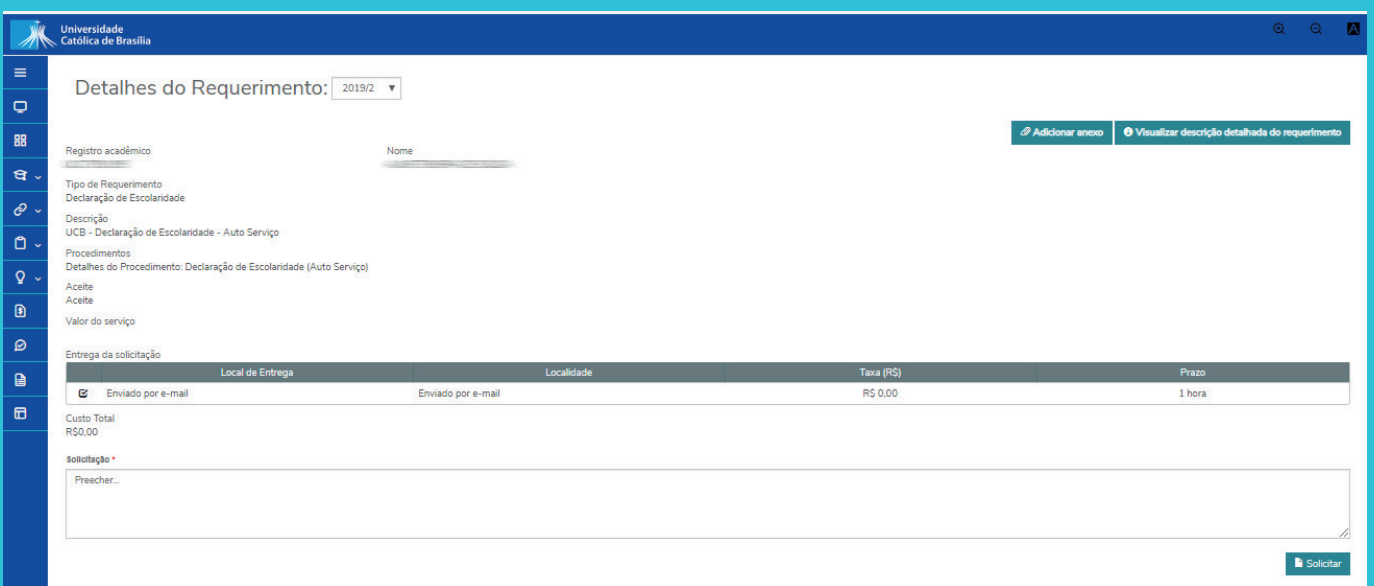

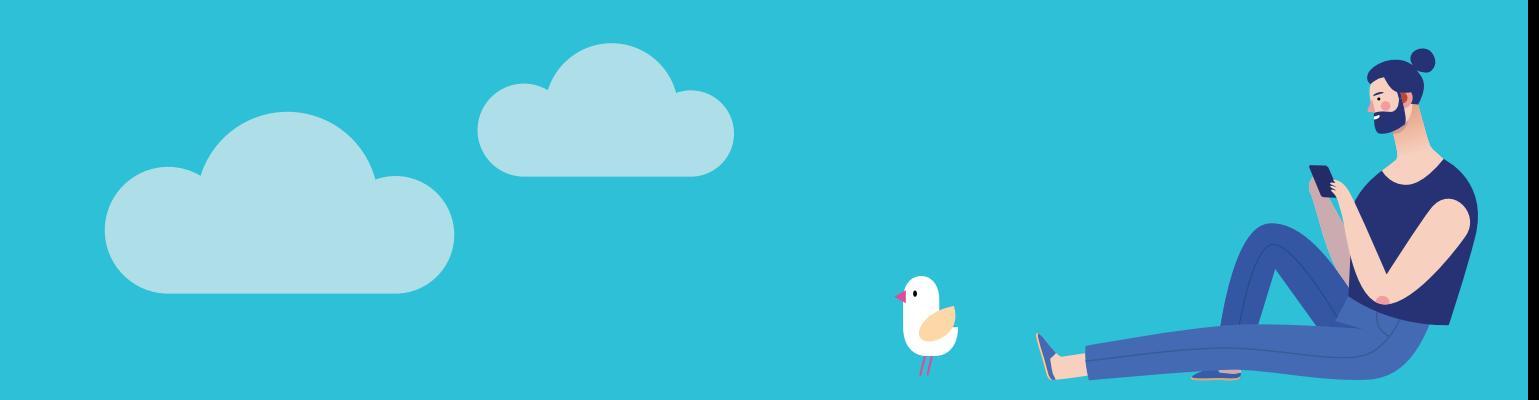

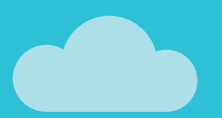

### ACOMPANHAMENTO DE ATENDIMENTO

Após registrar a solicitação, é possível acompanhar o andamento do processo, clicando em "REQUERIMENTOS SOLICITADOS":

- **A coluna "ETAPA ATUAL", indica em que Etapa está o processo.**
- **Com um clique em "EXIBIR DETALHES", é possível visualizar a**
- **"DISCUSSÃO/SOLUÇÃO" do atendimento.**
- **Para enviar arquivos ou adicionar, clique em "OUTRAS OPÇÕES".**

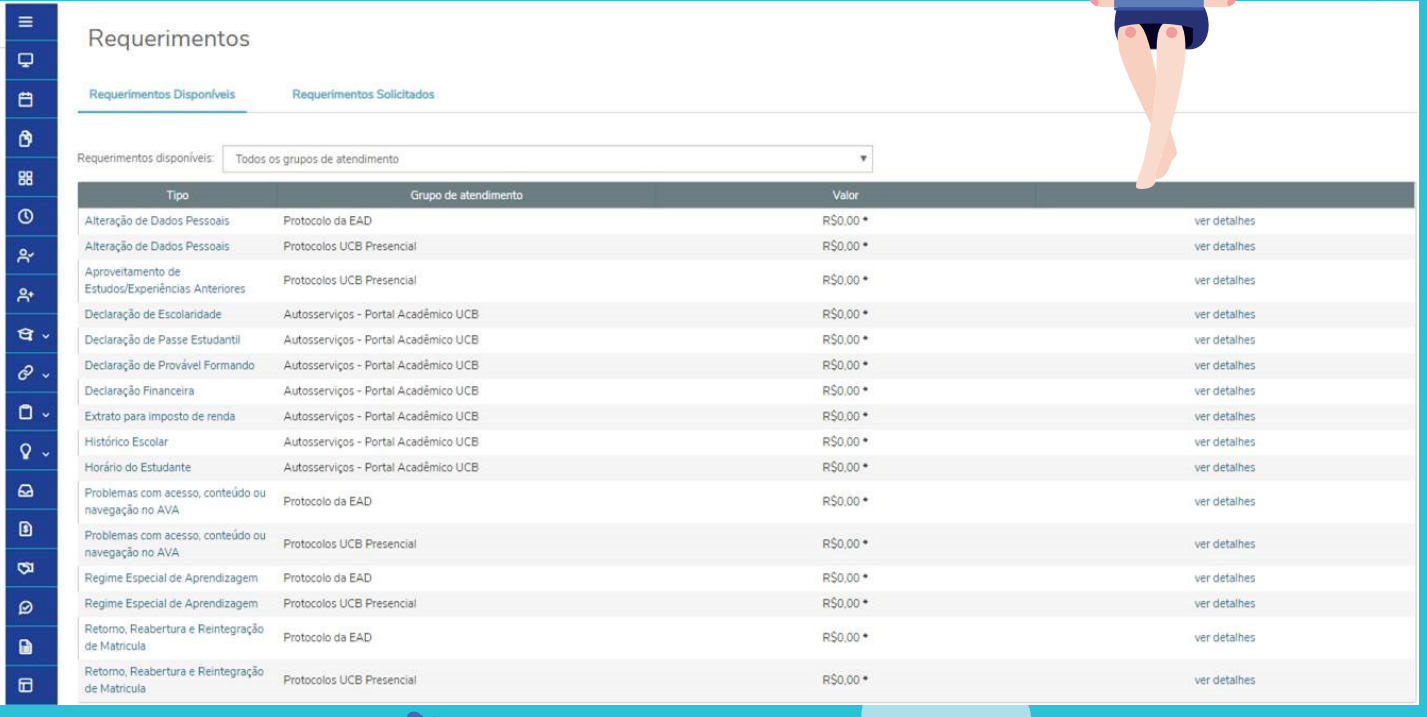

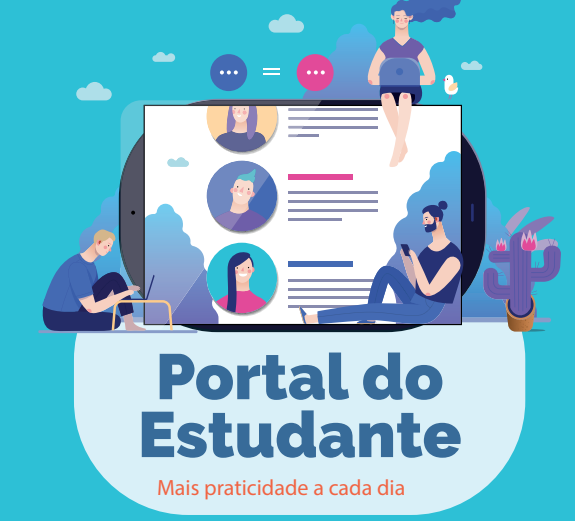

#### **PRONTO! Simples e fácil!**